# ProCyte One\* Analisador Hematológico

Guia de Operações

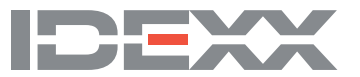

#### **Aviso de direitos de propriedade**

As informações contidas neste documento estão sujeitas a alteração sem aviso. As empresas, nomes e dados utilizados nos exemplos são fictícios, salvo indicação em contrário. Nenhuma parte deste documento pode ser reproduzida ou transmitida de qualquer forma ou por qualquer meio, eletrônico, mecânico ou de outro tipo, para qualquer finalidade, sem a permissão expressa por escrito da IDEXX Laboratories. A IDEXX Laboratories pode ter patentes ou pedidos de patentes pendentes, marcas registradas, direitos autorais ou outros direitos de propriedade intelectual ou industrial relacionados a este documento ou a assunto nele contido. O fornecimento deste documento não concede uma licença desses direitos de propriedade, salvo se expressamente previsto em qualquer contrato de licença por escrito da IDEXX Laboratories.

© 2022 IDEXX Laboratories, Inc. Todos os direitos reservados. • 06-0038667-02

\*ProCyte One, IDEXX SmartQC, IDEXX VetLab, IDEXX SmartService e ProCyte Dx são marcas comerciais ou marcas registradas da IDEXX Laboratories, Inc. ou de suas afiliadas nos Estados Unidos e/ou em outros países. Todos os outros nomes de produtos e empresas, e logomarcas, são marcas registradas de seus respetivos proprietários.

## Conteúdos

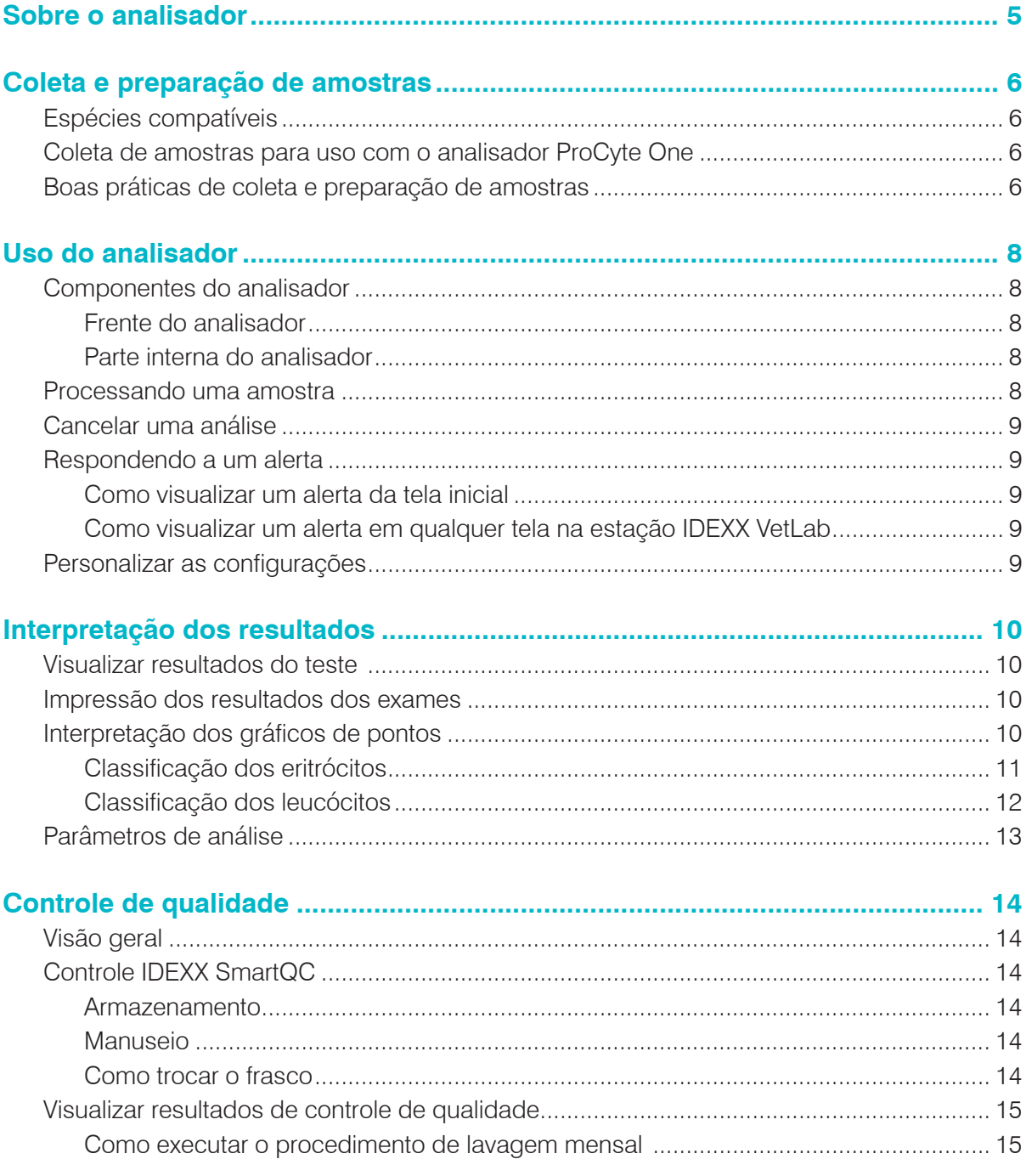

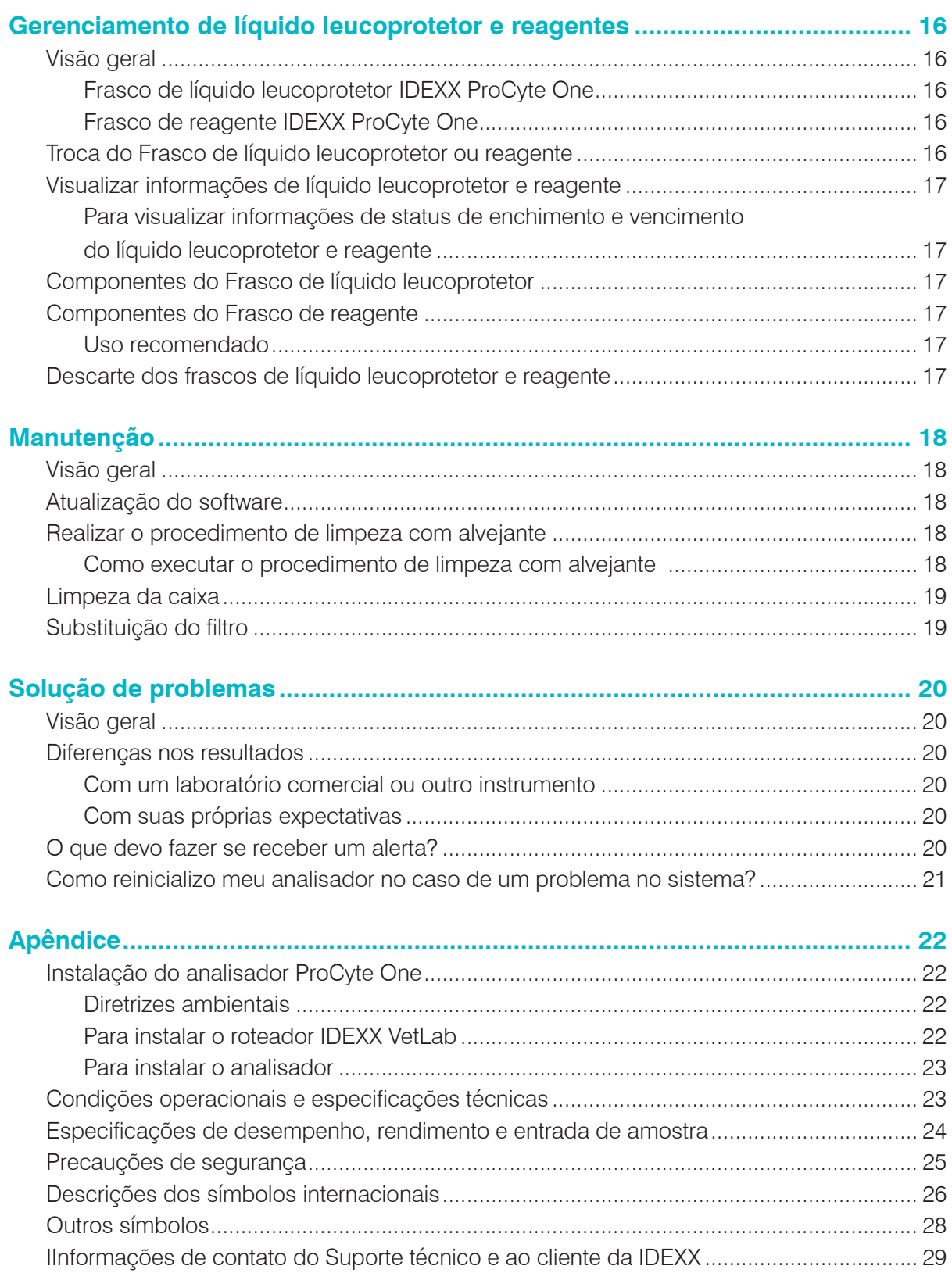

## Sobre o analisador

O analisador hematológico IDEXX ProCyte One\* é um analisador hematológico automático para sangue animal que avalia e fornece os resultados de 24 parâmetros para cada amostra de sangue em menos de 5 minutos. O analisador ProCyte One é apenas para uso veterinário.

O analisador ProCyte One usa tecnologia laboratorial de referência para analisar as amostras de sangue. O analisador faz isso focalizando um feixe de laser em cada célula individualmente quantificando a dispersão de luz em quatro detectores separados. Simultaneamente, ele mede a quantidade de tempo que uma célula leva para ultrapassar o feixe de laser.

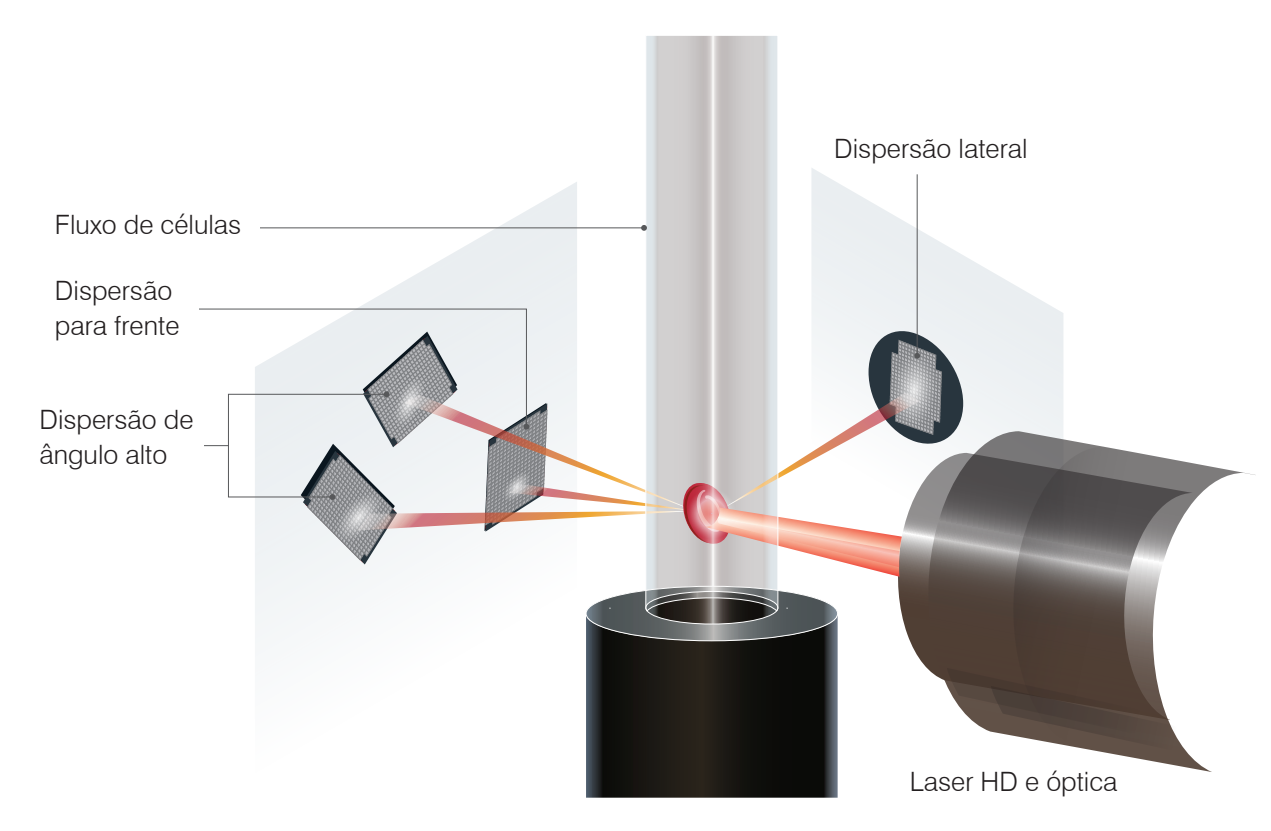

O tempo de percurso da célula é chamado de "tempo de voo", e fornece dados sobre o diâmetro da célula. Pense em uma lanterna como uma analogia para o laser. Passar uma bola de golfe na frente da luz seria mais rápido do que passar uma bola de basquete pela mesma luz. Enquanto o tempo de voo, ou diâmetro celular, está sendo mensurado, os quatro detectores medem a quantidade de luz refletida em uma célula, ou bola, nesta analogia. Continuando a analogia, o desenho com covinhas de uma bola de golfe refrataria a luz de maneira diferente do desenho com costura de uma bola de basquete. Nessa analogia, a bola de golfe seria classificada como uma "célula" diferente da bola de basquete. Em essência, os quatro detectores do analisador avaliam muitas das mesmas características que um patologista examinaria ao analisar um esfregaço de sangue. Essas características incluem tamanho, complexidade, granularidade e absorção de luz. Com essas informações, o analisador pode analisar os eritrócitos e, o mais importante, chegar a uma contagem absoluta de reticulócitos. Além disso, ele pode realizar a análise diferencial completa dos cinco tipos de leucócitos, fornecendo os dados necessários para um diagnóstico mais completo. A hemoglobina (HGB) é derivada usando espectrofotometria. Após a lise dos eritrócitos para liberar HGB, a amostra é analisada quanto à absorbância e comparada usando um método de referência de absorbância de revestimento que utiliza a Lei de Beer-Lambert.

### Espécies compatíveis

O analisador hematológico ProCyte One\* pode analisar sangue de caninos, felinos e equinos.

## Coleta de amostras para uso com o analisador ProCyte One

O analisador ProCyte One é compatível com uma variedade de tamanhos de tubos de coleta com EDTA. Considerando que o volume da amostra necessário varia de acordo com o tipo de tubo, é importante seguir as diretrizes do fabricante do tubo, observando o volume e garantir:

- A proporção adequada entre EDTA e amostra.
- Que o tubo não contenha volume excessivo, o que pode levar à coagulação ou agregação de plaquetas.
- Que o tubo não contenha volume insuficiente, o que pode levar a alterações morfológicas, como encolhimento (crenação) dos eritrócitos (RBC).

#### **IMPORTANTE:**

- Ao usar tubos de coleta padrão de 13 mm x 75 mm, o analisador requer no mínimo 500 µL para aspirar a amostra.
- Ao usar tubos microtainer, o analisador requer no mínimo 200 µL para aspirar a amostra.

### Boas práticas de coleta e preparação de amostras

- **• Não recicle seringas e agulhas**  Agulhas desgastadas podem causar trauma ao vaso sanguíneo, levando à destruição celular, hemólise e ativação plaquetária, especialmente em gatos.
- **• Escolha o vaso sanguíneo e o tamanho da agulha apropriados** Use um vaso sanguíneo que permita a coleta de sangue suficiente dentro do tubo ou seringa selecionados. Selecione o tamanho de agulha apropriado para a espécie.
- **• Seja cuidadoso na coleta de sangue** Exceder o fluxo normal de sangue pode causar o colapso do vaso sanguíneo, o que pode ser doloroso para o animal e causar hemólise.
- **• Misture a amostra com EDTA o mais rápido possível** Ao usar uma seringa e agulha, remova a agulha da seringa antes de despejar o sangue. Remova a tampa do tubo e encha até o nível apropriado.

**IMPORTANTE:** Recoloque a tampa do tubo e imediatamente homogenize a amostra com EDTA, pelo menos 10 vezes por inversão suave.

- **• Certifique-se de que a proporção entre amostra e EDTA seja adequada** Encha o tubo até o nível apropriado para a mistura adequada com EDTA. O enchimento excessivo pode resultar em coagulação ou agregação de plaquetas; o subpreenchimento pode levar a alterações morfológicas, como diminuição dos eritrócitos (crenação). Consulte o folheto informativo do fabricante para os volumes de enchimento adequados.
- **• Analise a amostra o mais rápido possível** Para obter melhores resultados, recomendamos preparar e testar a amostra dentro de 4 horas. Mesmo quando refrigeradas, as amostras de sangue se tornarão menos viáveis após 4 horas. As amostras refrigeradas devem ser aquecidas por 15 minutos após a refrigeração.
- **• Descarte as amostras fortemente hemolisadas** Se a hemólise for devido à coleta inadequada, descarte a amostra e colete novamente. Se a hemólise for persistente, pode ser devido ao estado clinico do animal.
- **• Descarte as amostras coaguladas e colete novamente** A presença de coágulos invalidará todos os resultados obtidos.

## Uso do analisador

## Componentes do analisador

#### Frente do analisador

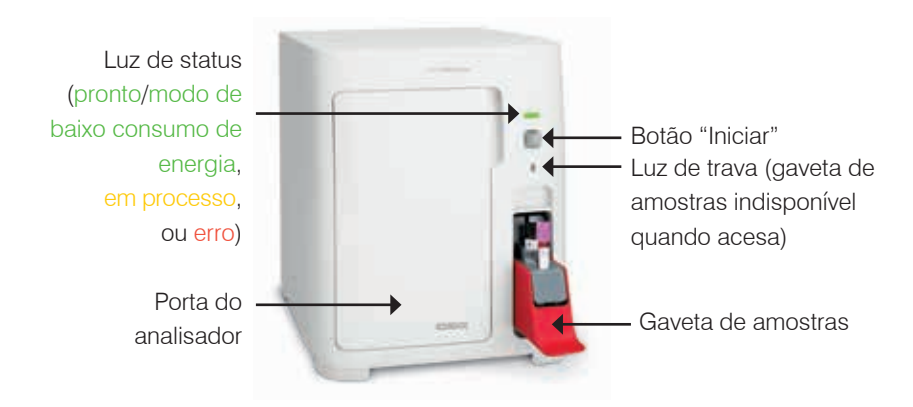

#### Parte interna do analisador

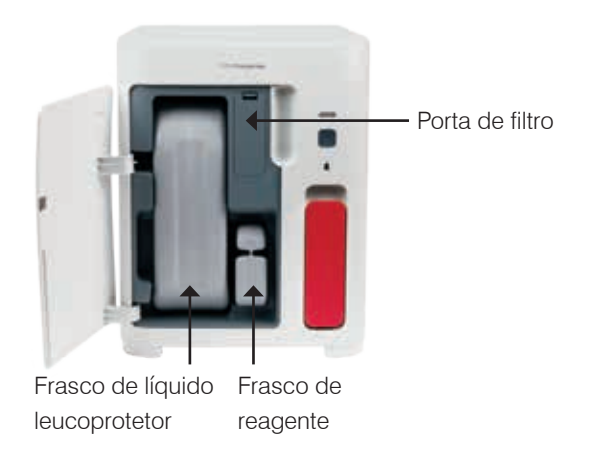

#### Processando uma amostra

- 1. Inicie a análise da amostra na estação IDEXX VetLab\* (para mais informações, consulte o *Guia do operador da estação IDEXX VetLab*).
- 2. Depois de confirmar as informações do paciente na tela "Selecionar equipamentos", selecione o ícone **ProCyte One** e, depois, toque em **Analisar**.
- 3. Inverta o tubo da amostra 10 vezes para misturar a amostra com o anticoagulante. Para garantir resultados precisos, **imediatamente após homogeneização**, coloque o tubo na fenda frontal da gaveta de amostras, feche a gaveta e pressione o botão **Iniciar** na parte frontal do analisador.

**IMPORTANTE:** Ao usar tubos microtainer, sempre retire a tampa antes de colocá-los na gaveta de amostras.

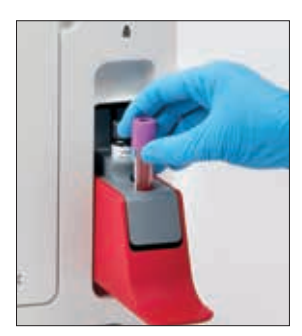

### Cancelar uma análise

- 1. No status especifico do paciente na tela inicial, toque em **Pronto para análise** ou **Ocupado**. No ícone **ProCyte One**, aparece uma caixa de diálogo com informações sobre o paciente selecionado e o analisador.
- 2. Toque em **Cancelar análise** para cancelar a análise da amostra programada para aquele paciente. O ícone "ProCyte One" é removido da área de trabalho, e o analisador permanecerá em estado ocupado até que volte a ficar pronto.

Se uma amostra em processamento for cancelada, a análise é interrompida e inicia-se uma sequência de limpeza, preparando o analisador para a próxima análise.

#### Respondendo a um alerta

Se um analisador apresentar problema, um ícone de alerta **e alectador pisca no lado superior direito** da barra de título da estação IDEXX VetLab. Se você estiver na tela inicial, o ícone do analisador afetado também aparece com o status de "Alerta".

#### Como visualizar um alerta da tela inicial

Toque no ícone do analisador ou toque na mensagem de alerta na barra de título para exibir a mensagem de alerta. Siga as instruções exibidas na mensagem de alerta.

#### Como visualizar um alerta de qualquer tela na estação IDEXX VetLab

Toque na mensagem de alerta na barra de título.

#### Personalizar as configurações

Você pode personalizar algumas das configurações no analisador ProCyte One usando o botão "Configurações do ProCyte One" na tela "Instrumentos do ProCyte One".

## Modo de baixo consumo de energia

Quando o analisador fica ocioso por 10 minutos, ele entra no modo de baixo consumo de energia e passa a utilizar  $\sim$  5,5 watts em vez dos  $\sim$  17 watts no modo de energia normal. No modo de baixo consumo de energia, a luz de status na frente do analisador muda para um verde mais claro e pisca lentamente. O analisador sai automaticamente do modo de baixo consumo de energia quando um processamento do analisador ProCyte One é iniciado na estação IDEXX VetLab\*.

## Visualizar resultados do teste

- 1. Na estação IDEXX VetLab\*, selecione o paciente cujos resultados você deseja exibir. Em seguida, faça uma das seguintes opções na tela inicial:
	- Toque no nome do paciente na lista de "Resultados recentes" e, em seguida, toque em **Visualizar**.
	- Toque no botão **Registros**, toque no nome do paciente e, em seguida, toque em **Visualizar registros**.
- 2. Nos Registros: Selecione a tela "Resultados", toque no conjunto de resultados que você deseja exibir e, em seguida, toque em **Visualizar resultados**.
- 3. Nos Registros: Na tela "Resultados de exames", toque na guia **ProCyte One** para exibir os resultados de exames do analisador para o paciente selecionado.

### Impressão dos resultados dos exames

Os resultados do analisador são automaticamente devolvidos à estação IDEXX VetLab e incluídos no registro do paciente correspondente. O relatório de resultados diagnósticos é um relatório abrangente de todos os resultados de exames especificados na solicitação de um laboratório para aquele paciente em um dia específico.

Os resultados de exames do paciente podem ser impressos automaticamente toda vez que um conjunto de resultados for devolvido ou é possível imprimir manualmente os resultados, quando necessário. Para mais informações, consulte o *Guia do operador da estação IDEXX VetLab*.

## Interpretação dos gráficos de pontos

Os gráficos de pontos são uma representação visual do hemograma completo (CBC) e são uma ferramenta importante para interpretar rapidamente os resultados da amostra no analisador. Cada ponto no gráfico representa um evento celular único conforme é analisado pelo dispositivo. Os diferentes elementos celulares do sangue parecem nuvens distintas de pontos e, quando a definição da nuvem é diminuída ou intensificada, isso indica variabilidade dentro daquela população celular específica, que pode indicar uma anormalidade. Quanto maior a anormalidade, maior a variação potencial em relação ao normal. Uma análise do esfregaço sanguíneo fornecerá informações adicionais. Por exemplo, se as nuvens de pontos estiverem mais densas que o normal, um número maior para aquela célula específica provavelmente será evidente em um esfregaço de sangue.

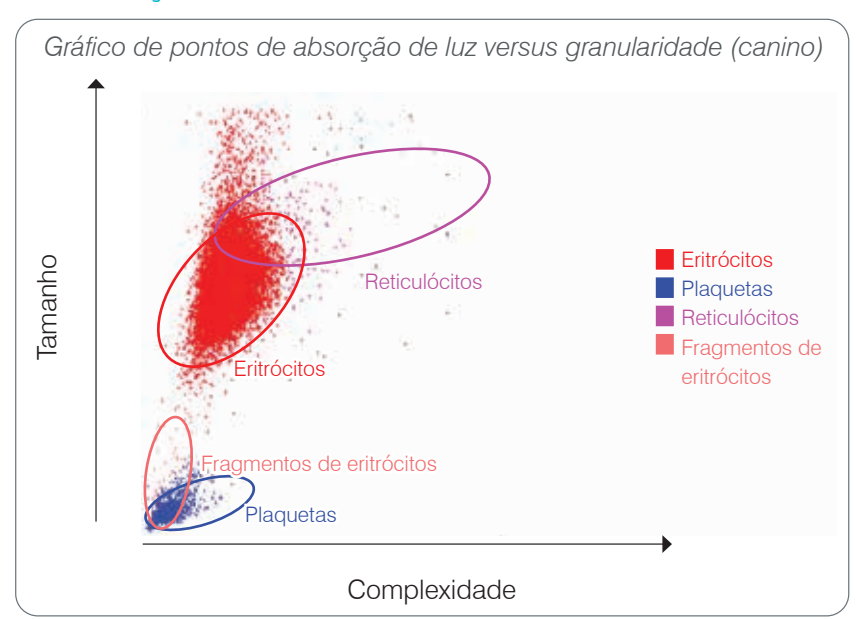

#### Classificação dos eritrócitos

Na análise dos eritrócitos, o analisador classifica as seguintes populações:

- **Glóbulos vermelhos (RBCs)**  Os glóbulos vermelhos (eritrócitos) são os principais responsáveis por transportar oxigênio para as células dos tecidos e transportar dióxido de carbono dessas células. A população de RBC é colorida em vermelho.
- **Plaquetas**  As plaquetas (trombócitos) desempenham um papel fundamental nos processos de hemostasia primária e secundária, levando à formação de coágulos. Devido ao seu tamanho menor, elas estão localizadas na parte inferior do eixo y. Como têm complexidade citoplasmática, quanto maiores forem,estarão localizadas mais à direita no eixo x. As plaquetas são marcadas como **azuis**.
- **Reticulócitos**  Os reticulócitos são glóbulos vermelhos imaturos que contêm RNA ribossomal. O frasco de reagentes contém o corante novo azul de metileno, que precipita o RNA e dá ao citoplasma mais complexidade, colocando-os mais à direita no eixo x. Nos gráficos de pontos, os reticulócitos estão na cor magenta.
- **Fragmentos de eritrócitos**  Os fragmentos de eritrócitos são partes das membranas de eritrócitos de células rompidas. As partículas têm um tamanho semelhante às plaquetas, mas refratam a luz de forma diferente e, portanto, estão localizadas à esquerda da população de plaquetas. Os fragmentos de eritrócitos estão na cor rosa.

#### Classificação dos leucócitos

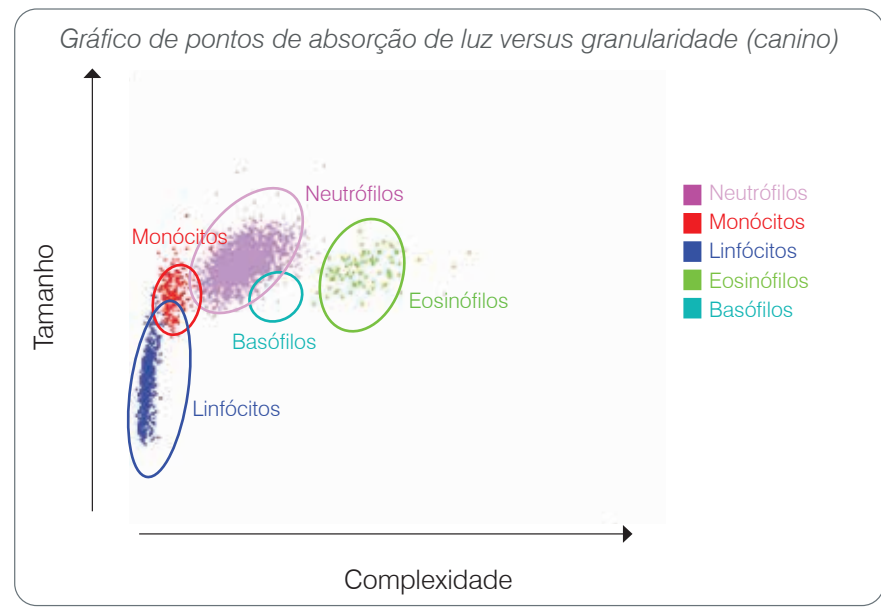

Na análise dos leucócitos, o analisador classifica as seguintes populações:

- **Neutrófilos**  Os neutrófilos são geralmente as maiores populações de leucócitos. Eles são a defesa primária contra infecção e são fagocíticos. A população de neutrófilos é normalmente a população mais densa, e a representação do gráfico de pontos dessa densidade pode revelar rapidamente alterações inflamatórias e infecciosas, que podem justificar uma investigação mais aprofundada. Os neutrófilos são classificados acima e à direita da população de monócitos em roxo.
- **Monócitos**  Os monócitos são responsáveis por regular a resposta inflamatória e a fagocitose. Eles são tipicamente maiores que os linfócitos. Também são mais complexos que os linfócitos e estão localizados acima e ligeiramente à direita dos linfócitos. A população é colorida em vermelho.
- **Linfócitos**  Os linfócitos são parte integrante do sistema imunológico e são importantes na produção de anticorpos e citocinas. Eles são pequenos em relação a outros tipos de leucócitos e são encontrados na parte inferior do eixo y. A população de linfócitos é colorida em azul.
- **Eosinófilos**  Os eosinófilos estão associados a doenças alérgicas e infecções parasitárias ao responder à histamina, que é liberada quando os antígenos parasitários ou os alérgenos se ligam aos mastócitos. Há uma grande variação na granularidade dessas células de uma espécie para outra. As diferenças de granularidade afetam a dispersão da luz e, portanto, afetam a posição, de uma espécie para outra, das populações em relação às outras populações de leucócitos. Os eosinófilos são coloridos em verde.
- **Basófilos**  Os basófilos contêm heparina, importante para a inflamação, pois evita a coagulação, e histamina, que está associada a reações de hipersensibilidade. Os basófilos compreendem a menor das principais populações de leucócitos classificadas pelo analisador e são encontrados diretamente à direita dos monócitos e abaixo dos neutrófilos. A população de basófilos é colorida em turquesa.

## Parâmetros de análise

O analisador hematológico ProCyte One\* fornece resultados para os seguintes parâmetros† :

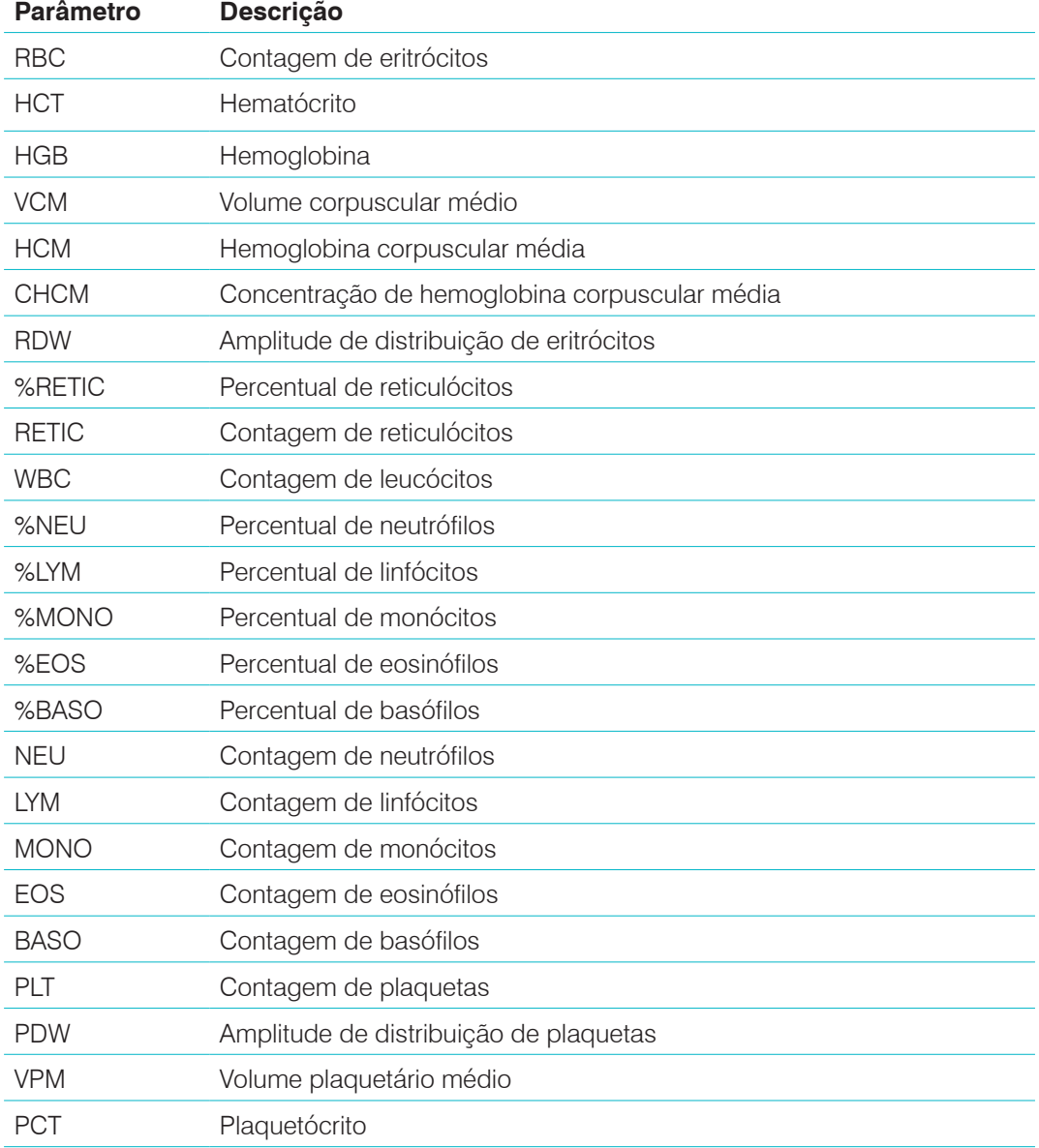

† O número de parâmetros relatados pode variar de acordo com a espécie (por exemplo, a PDW não é relatada para espécies felinas).

## Visão geral

O objetivo do controle de qualidade (CQ) é monitorar o desempenho do analisador hematológico ProCyte One\* ao longo do tempo. O CQ também fornece dados que podem ser usados para ajuste dos parâmetros do analisador se considerados como fora das especificações.

## Controle IDEXX SmartQC

O controle IDEXX SmartQC\* foi projetado para a análise de controle de qualidade automatizada e processamento estatístico do analisador ProCyte One. É composto por grânulos de polímero sintético com propriedades ópticas que simulam células sanguíneas.

O frasco de SmartQC fica na gaveta de amostras do analisador ProCyte One e é analisado automaticamente semanalmente (domingos às 3h00).

#### Armazenamento

Os frascos de SmartQC não utilizados devem ser armazenados e analisados em temperatura ambiente (15°C–35°C [59°F–95°F]). Quando armazenados corretamente, os frascos SmartQC não utilizados permanecem estáveis até a data de validade nos frascos. Um frasco SmartQC permanece estável por 180 dias após ser instalado no analisador (o analisador detecta automaticamente e relata quando o frasco está acabando, vazio ou vencido).

#### Manuseio

- Agite vigorosamente um novo frasco por 10 segundos para garantir que esteja bem misturado antes de colocá-lo na gaveta de amostras do analisador.
- Usar o material sem misturar suficientemente pode resultar na aglutinação dos grânulos, potencialmente impactando a precisão dos resultados.
- **• Se você se esqueceu de agitar o frasco antes de usar, não o remova do analisador para misturar/remisturar se a tampa tiver sido perfurada (fazer isso pode causar vazamento/manchas). Use um novo frasco.**
- Não retire a tampa do frasco. Quando o frasco é aberto, existe a possibilidade de evaporação de fluido, o que pode levar a estatísticas de contagem incorretas.

#### Como trocar o frasco

- 1. Quando solicitado, toque em **Substituir SmartQC** na estação IDEXX VetLab\*.
- 2. Abra a gaveta de amostras.
- 3. Retire o frasco de SmartQC vazio/vencido.
- 4. Agite **vigorosamente** um novo frasco de SmartQC por **10 segundos** para garantir que esteja bem misturado antes de colocá-lo na fenda traseira na gaveta de amostras.

**Observação:** O analisador mantém uma solução homogênea após a mistura inicial.

5. Feche a gaveta de amostras.

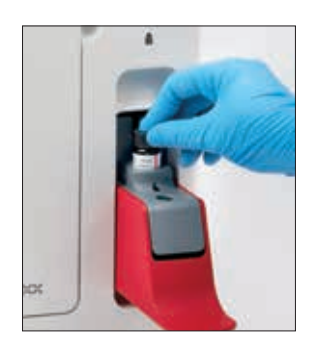

## Visualizar resultados de controle de qualidade

Os números de lote e os resultados do controle de qualidade do ProCyte One são armazenados no registro de CQ encontrado na estação IDEXX VetLab, onde os usuários podem trocar os frascos e visualizar os resultados.

#### Para ver o registro de CQ

- 1. Toque no ícone **ProCyte One** na tela inicial da estação IDEXX VetLab.
- 2. Toque em **Controle de qualidade** para visualizar os resultados para cada lote e data/hora.

## Visão geral

O analisador hematológico ProCyte One\* usa líquido leucoprotetor e reagentes independentes para processar as amostras do paciente. Esta seção descreve o conteúdo do frasco de líquido leucoprotetor e do frasco de reagente, além de como usá-los adequadamente com o analisador ProCyte One.

Os reagentes do analisador ProCyte One são apenas para uso veterinário.

**IMPORTANTE:** Os frascos de líquido leucoprotetor e de reagente devem estar à temperatura ambiente (15°C–35°C/59°F–95°F) antes de serem instalados no analisador.

#### Frasco de líquido leucoprotetor IDEXX ProCyte One

O frasco de líquido leucoprotetor IDEXX ProCyte One contém a solução de líquido leucoprotetor e também um recipiente para resíduos. Quando você for notificado pelo analisador de que o frasco está vazio, retire o antigo e insira um novo para prosseguir.

#### Frasco de reagente IDEXX ProCyte One

O frasco de reagente IDEXX ProCyte One\* contém soluções corante e diluente específicas para análise de eritrócitos ou leucócitos.

## Troca do frasco de líquido leucoprotetor ou reagente

Quando você for notificado pelo analisador de que o frasco está vazio, retire o antigo e insira um novo de acordo com as etapas abaixo:

- 1. Abra a porta do analisador.
- 2. Troque o frasco de líquido leucoprotetor: Puxe para retirar o frasco de líquido leucoprotetor cinza grande de dentro do analisador. Em seguida, insira um novo frasco de líquido leucoprotetor até ouvir um clique ao encaixá-lo no lugar.

 $O<sub>U</sub>$ 

Para trocar o frasco de reagente: Puxe para retirar o frasco de reagente cinza pequeno de dentro do analisador. Em seguida, insira um novo frasco de reagente até ouvir um clique ao encaixá-lo no lugar.

3. Feche a porta do analisador.

**Observação:** A porta não fecha completamente se o frasco não estiver encaixado de maneira correta.

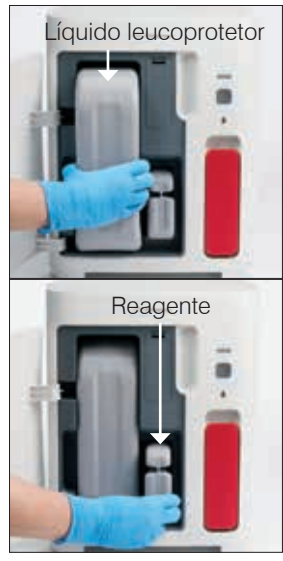

## Visualizar informações de líquido leucoprotetor e reagente

Você pode visualizar o status de volume e informações de vencimento dos Frascos de líquido leucoprotetor e reagente na tela "Instrumentos" do ProCyte One.

#### Para visualizar informações de status de volume e vencimento do líquido leucoprotetor e reagente

Toque no ícone **ProCyte One** na tela inicial da estação IDEXX VetLab. Dois medidores serão mostrados no centro da tela, indicando o status de volume dos frascos de líquido leucoprotetor e reagente (a barra cinza indica o volume). Os dias restantes até que cada um expire são exibidos sob os medidores. Quando o status de volume estiver baixo ou vazio, o medidor e os dias até o vencimento ficarão vermelhos.

### Componentes do frasco de líquido leucoprotetor

O frasco de líquido leucoprotetor ProCyte One é um consumível fechado, contendo reagente de revestimento e um recipiente para resíduo, cuja estabilidade quando fechado é de 12 meses a partir da data de fabricação. Após aberto, o produto é estável por 90 dias ou até a data de vencimento (o que ocorrer primeiro). Os frascos de líquido leucoprotetor devem estar à temperatura ambiente (15°C–35°C/59°F–95°F) antes de serem instalados no analisador.

#### Uso recomendado

Revestimento é o fluido do sistema que é injetado em todas as linhas fluídicas para mantê-las limpas e prontas para um processamento de amostra. Ele fornece uma medição de referência para a análise de HGB e transporta o fluxo principal de células até o laser para avaliação individual.

### Componentes do frasco de reagente

O frasco de reagente contém reagentes vermelho e branco separados e tem uma estabilidade quando fechado de 9 meses a partir da data de fabricação. Após aberto, o produto é estável por 90 dias ou até a data de vencimento (o que ocorrer primeiro). Os frascos de reagente devem estar à temperatura ambiente (15°C–35°C/59°F–95°F) antes de serem instalados no analisador.

#### Uso recomendado

O reagente vermelho torna os eritrócitos esféricos, cora as células que contêm ácidos nucleicos com o corante novo azul de metileno e fornece a diluição desejada para análise. O reagente branco lisa os eritrócitos e fornece a diluição apropriada para a análise de HGB e WBC.

## Descarte dos frascos de líquido leucoprotetor e reagente

Descarte os materiais dentro das embalagens de líquido leucoprotetor e reagente de acordo com as normas locais.

Os recipientes da embalagem de líquido leucoprotetor e reagente são recicláveis — recicle-os de acordo as diretrizes de reciclagem de seu local.

## Visão geral

Os vários procedimentos de manutenção e diagnóstico permitem que você conserve e ajuste o analisador hematológico ProCyte One\*.

**Observação:** Algumas dessas tarefas devem ser realizadas com a assistência de um representante do suporte técnico ao cliente da IDEXX. Entre em contato com o suporte técnico ao cliente da IDEXX quando solicitado (consulte "Informações de contato do suporte técnico e ao cliente da IDEXX" na página 28).

## Atualização do software

À medida que novos recursos e funcionalidades sejam adicionados ao analisador, você receberá atualizações do software da IDEXX. Essas atualizações serão enviadas automaticamente à sua estação IDEXX VetLab\* por meio de conexão às soluções IDEXX SmartService\*. Você receberá uma mensagem no "Centro de mensagens" da estação IDEXX VetLab quando uma atualização for concluída.

## Realizar o procedimento de limpeza com alvejante

Embora o analisador execute uma sequência de autolimpeza após cada análise e faça o ciclo do fluido todas as noites fora do horário comercial normal, você pode ser solicitado pelo suporte técnico e ao cliente da IDEXX a realizar uma limpeza com alvejante. Esse processo lava contaminantes das linhas do analisador e da célula de fluxo do bloco do detector óptico e leva aproximadamente 13 minutos para ser concluído.

Se você não tiver o IDEXX Hydro-Clean, deve ser preparada uma solução com alvejante a 5% pela combinação de alvejante inodoro e filtrado com água destilada/deionizada. A proporção de alvejante e água destilada/desionizada varia dependendo da concentração do alvejante (por exemplo, Clorox\* Regular Bleach tem concentração de 6% e, portanto, a solução deve ser de 5 partes de Clorox Regular Bleach e 1 parte de água destilada/desionizada).

#### **IMPORTANTE:**

- Use apenas alvejante de alta qualidade como Clorox\*, que é um alvejante filtrado, sem perfume e sem surfactantes. NÃO USE outros alvejantes comuns, perfumados, com gel de alta eficiência, para uso externo, sem respingos ou versões genéricas de alvejantes comuns. NÃO USE água da torneira ou estéril. A solução pode ser utilizada até uma semana após ser feita.
- Ao manusear os reagentes, use sempre EPI geral para laboratório (como luvas, óculos de proteção etc.) para se proteger de irritações na pele e/ou nos olhos.

#### Como executar o procedimento de limpeza com alvejante

- 1. Toque no ícone **ProCyte One** na tela inicial da estação IDEXX VetLab.
- 2. Toque em **Diagnósticos**.
- 3. Toque em **Limpeza com alvejante.**
- 4. Leia a mensagem na tela e verifique se o tempo necessário para o procedimento não impacta seu fluxo de trabalho.
- 5. Despeje 2 mL de IDEXX Hydro-Clean (solução de alvejante a 5%) em um tubo de 13 x 75 mm (não tratado ou tratado com EDTA e enxaguado) com a rolha removida.

6. Insira o tubo na fenda frontal da gaveta de amostras, feche a gaveta de amostras, em seguida, pressione o botão **Iniciar** na frente do analisador.

#### Limpeza da caixa

Sempre desconecte o cabo de alimentação antes de limpar o analisador.

Limpe a parte externa do analisador com um pano úmido (não molhado) sem fiapos. Um desinfetante suave ou sabão líquido removerá a gordura. Não use os seguintes itens próximo do analisador: solventes orgânicos, produtos de limpeza à base de amônia, marcadores de tinta, sprays contendo líquidos voláteis, inseticidas, agentes de polimento ou umidificadores de ambiente.

Deve-se ter cuidado para não derramar amostras, produtos químicos, agentes de limpeza, água ou outros fluidos no analisador.

**Observação:** Poeira e pelos de animais podem levar a falhas do analisador. Rotineiramente, tire o pó do analisador e das superfícies ao redor com um pano úmido.

### Substituição do filtro

Um alerta aparecerá na tela da estação IDEXX VetLab quando o filtro precisar ser trocado. É importante trocar o filtro apenas quando solicitado ou acessando o procedimento encontrado na tela "Diagnósticos" do ProCyte One na estação IDEXX VetLab.

- 1. Abra a porta do analisador.
- 2. Remova o painel de filtro.
- 3. Levante a trava verde para que fique perpendicular ao analisador.
- 4. Puxe para retirar o filtro do analisador.
- 5. Coloque um novo filtro no analisador, garantindo que a seta no filtro esteja apontando para cima e alinhada com a câmara cinza clara acima dele.
- 6. Baixe a trava verde para que fique paralela ao analisador.
- 7. Recoloque o painel de filtro.
- 8. Feche a porta do analisador.

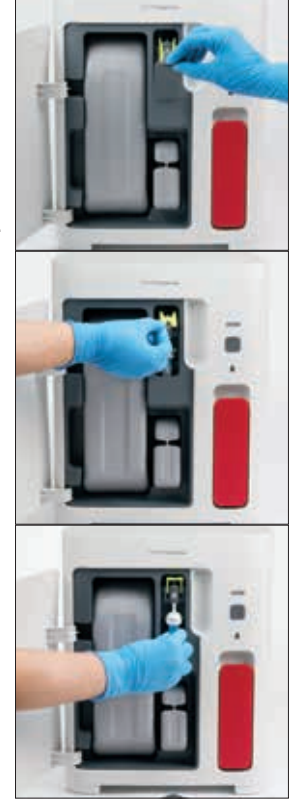

## Visão geral

Algumas dessas tarefas devem ser realizadas com a assistência de um representante do suporte técnico ao cliente da IDEXX. Entre em contato com o suporte técnico ao cliente da IDEXX quando solicitado (consulte "Informações de contato do suporte técnico ao cliente da IDEXX" na página 28).

**IMPORTANTE:** O analisador hematológico ProCyte One\* deve estar com o status de "Pronto" para executar um procedimento de manutenção. A maioria das tarefas de diagnóstico e manutenção sob demanda é acessível a partir da tela "Diagnósticos" do ProCyte One na estação IDEXX VetLab\*.

## Diferenças nos resultados

#### Com um laboratório comercial ou outro instrumento

Comparar resultados de laboratórios diferentes que podem usar equipamentos ou métodos diferentes é, na melhor das hipóteses, impreciso. Todas as comparações devem ser realizadas na mesma amostra que foi "dividida", armazenada em condições semelhantes e testada aproximadamente ao mesmo tempo. Se muito tempo decorrer entre as análises da amostra comparativa, a amostra pode envelhecer. Por exemplo, após 8 horas, os valores de VCM mudam à medida que as células tendem a inchar. Compare cada resultado com o intervalo de referência estabelecido pela IDEXX ou pelo laboratório comercial (conforme apropriado). Cada resultado deve ter a mesma relação com o intervalo de referência de seu método. Por exemplo, uma amostra que apresente um resultado do analisador ProCyte One ligeiramente abaixo do intervalo de referência deve apresentar um resultado laboratorial ligeiramente abaixo do intervalo de referência do laboratório.

#### Com suas próprias expectativas

Se você receber resultados que não sejam os esperados para um determinado paciente, considere o seguinte:

- Houve alguma anormalidade observada na amostra coletada (por exemplo, hemólise, lipemia e estresse) que poderia causar as alterações observadas?
- Quão longe do intervalo de referência está o resultado? Quanto mais estreito for o intervalo de referência, mais importantes se tornam as pequenas alterações.
- Algum tratamento ou medicamento que o paciente possa estar tomando altera os resultados?
- Os achados clínicos condizem com os resultados? Resultados anormais inesperados são geralmente acompanhados por outras evidências.
- O resultado é biologicamente significativo ou possivelmente seja?
- Que outros testes ou procedimentos podem ser usados para confirmar ou rejeitar este resultado?

Todos os resultados laboratoriais devem ser interpretados à luz da história do caso, dos sinais clínicos e dos resultados dos testes auxiliares.

## O que devo fazer se receber um alerta?

Em caso de alerta, siga as instruções na tela. Se o problema persistir, entre em contato com o suporte técnico ao cliente da IDEXX.

## Como reinicializo meu analisador no caso de um problema no sistema?

Pressione e segure o botão **Iniciar** na frente do analisador por 5 segundos ou até que a luz de status comece a piscar em amarelo. O processo de reinicialização levará cerca de 4 minutos. O analisador está disponível para uso quando o LED retorna para um verde sólido, e o ícone "ProCyte One" na tela inicial da estação IDEXX VetLab aparece com o status de "Pronto".

## Instalação do analisador ProCyte One

#### Diretrizes ambientais

- Coloque o analisador hematológico ProCyte One\* em uma superfície nivelada em área bem ventilada, longe de fontes óbvias de calor, luz solar direta, frio, umidade, vibrações ou poeira. Não coloque o analisador em um local onde possa ser respingado por água.
	- Os consultórios móveis não fornecem um ambiente estável para garantir o alinhamento do laser e o desempenho ideal para qualquer um dos analisadores hematológicos e reagentes da IDEXX, incluindo o analisador ProCyte One. O laser nesses analisadores requer movimento mínimo para garantir a estabilidade. Uma conexão às soluções IDEXX SmartService\* também desempenha um papel muito importante para o "Pagamento por análise", enviando e coletando informações de lote de consumíveis e nossa capacidade de conectar-se remotamente para solucionar problemas.
- Coloque o analisador ProCyte One em um espaço grande o suficiente para ser usado com segurança, inclusive quando a gaveta de amostras estiver aberta. Deixe pelo menos 2 polegadas (± 5 cm) de espaço acima, atrás e em pelo menos um dos lados do analisador. Este requisito de espaçamento também se aplica quando colocado próximo a outros instrumentos IDEXX VetLab\*.
- Posicione o analisador de forma que o cabo de alimentação possa alcançar uma tomada elétrica próxima. O cabo de alimentação deve ser facilmente acessível.
- Não coloque peso superior a 2 libras  $(\pm 5.5 \text{ kg})$  sobre o analisador ProCyte One.
- Não instale o analisador ProCyte One em ambientes operacionais onde produtos químicos são armazenados ou exista possibilidade de liberação de gases. Isso inclui áreas que possuem gases eletrocondutores ou inflamáveis, como oxigênio, hidrogênio e anestésicos.

#### Para instalar o roteador IDEXX VetLab

Se você já tem um roteador IDEXX VetLab\* conectado diretamente ao computador da estação IDEXX VetLab\*, pode pular esta seção e ir para a seção "Para instalar o analisador" (abaixo).

- 1. Conecte o adaptador de alimentação CA à porta de alimentação na parte traseira do roteador fornecido pela IDEXX.
- 2. Conecte o adaptador de energia CA a uma tomada elétrica.
- 3. Conecte uma extremidade do cabo de Ethernet (fornecido com o roteador) a qualquer porta numerada disponível no modem roteador.

**IMPORTANTE:** Não conecte a estação IDEXX VetLab diretamente à porta Internet/WAN no roteador.

4. Conecte a outra extremidade do cabo Ethernet à porta Ethernet do computador da estação IDEXX VetLab (localizada na parte traseira do computador).

#### Para instalar o analisador

O analisador ProCyte One funciona em conjunto com a estação IDEXX VetLab. Se você não tiver uma porta aberta no roteador IDEXX VetLab, entre em contato com o suporte técnico e ao cliente da IDEXX.

1. Desembale o analisador ProCyte One escolhendo um local ideal para o instrumento de acordo com as diretrizes ambientais acima. Para resultados ideais, a temperatura ambiente deve ser de 15°C–35°C (59°F–95°F), e a umidade relativa de 15%–75%.

**Observação:** As aberturas de ventilação do analisador estão localizadas na base e na parte traseira do analisador. Deixe essas áreas desobstruídas para garantir a ventilação adequada.

- 2. Conecte o analisador ao roteador IDEXX VetLab, ligando-o a uma porta numerada no roteador com o uso de um cabo Ethernet (fornecido).
- 3. Coloque um frasco de líquido leucoprotetor e um frasco de reagente no analisador ProCyte One para a preparação inicial. Para obter mais informações sobre como trocar os frascos de líquido leucoprotetor ou reagentes, consulte "Troca dos frascos de líquido leucoprotetor ou reagentes" na página 15.
- 4. Ligue o analisador ProCyte One conectando a fonte de alimentação. Assim que o ícone "ProCyte One" for exibido na tela inicial da estação IDEXX VetLab, as conexões estarão concluídas.

Uma vez iniciado, o analisador ProCyte One irá preparar automaticamente as linhas de fluidos (isso leva aproximadamente 8 minutos). Durante a sequência principal, o LED da luz de status no analisador ficará constantemente amarela. Assim que a luz de status ficar constantemente verde, o analisador estará pronto para uso.

**Observação:** Se o ícone "ProCyte One" não aparecer na tela inicial da estação IDEXX VetLab em 3 minutos, entre em contato com o suporte técnico e ao cliente da IDEXX para obter assistência

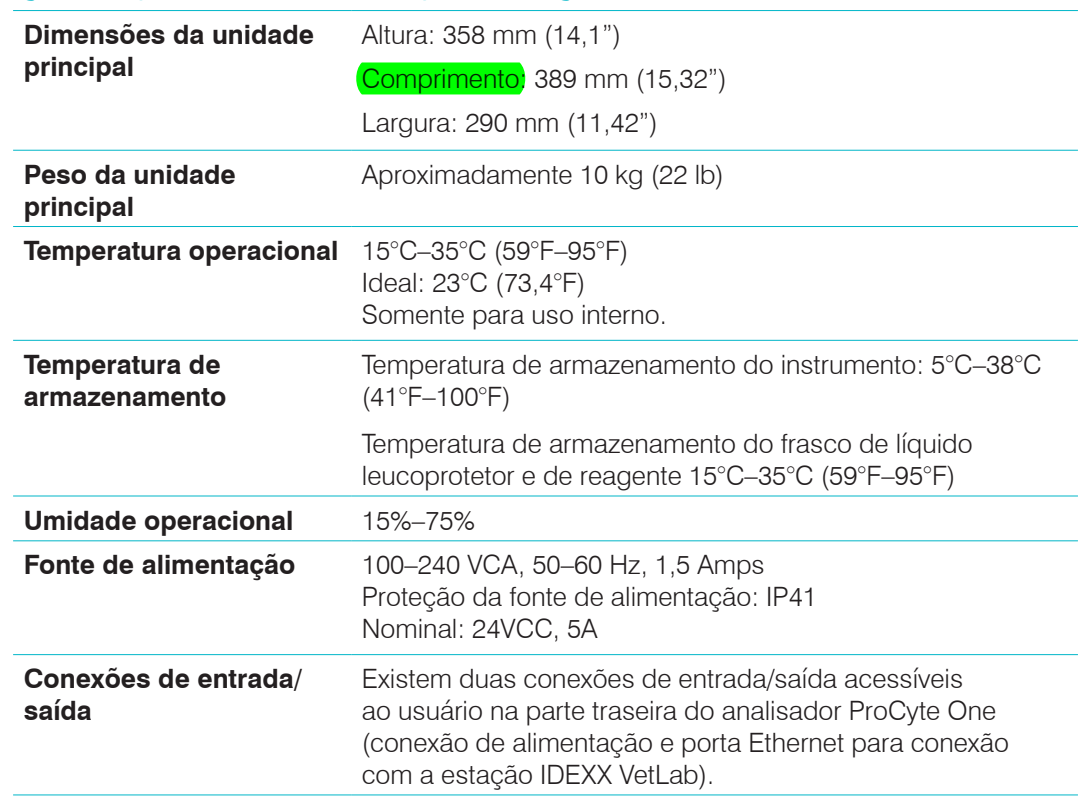

## Condições operacionais e especificações técnicas

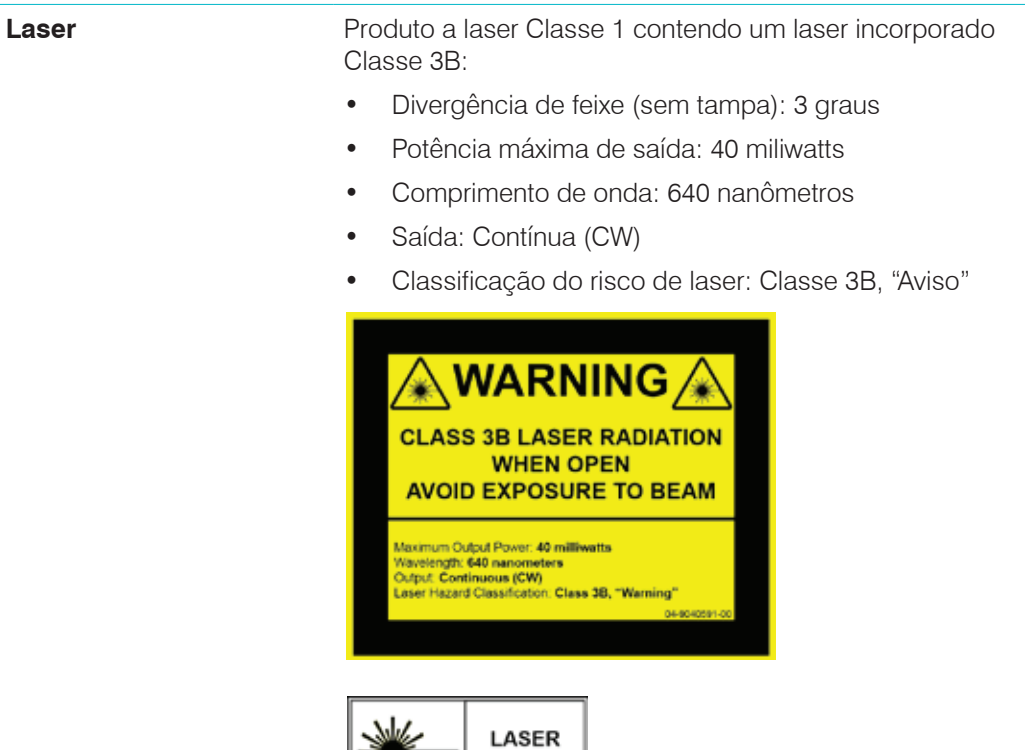

Este equipamento está em conformidade com:

• Padrão FDA 21 CFR 1040.10

 $\mathbf{1}$ 

• IEC 60825-1:2014

ネ

## Especificações de desempenho, rendimento e entrada de amostra

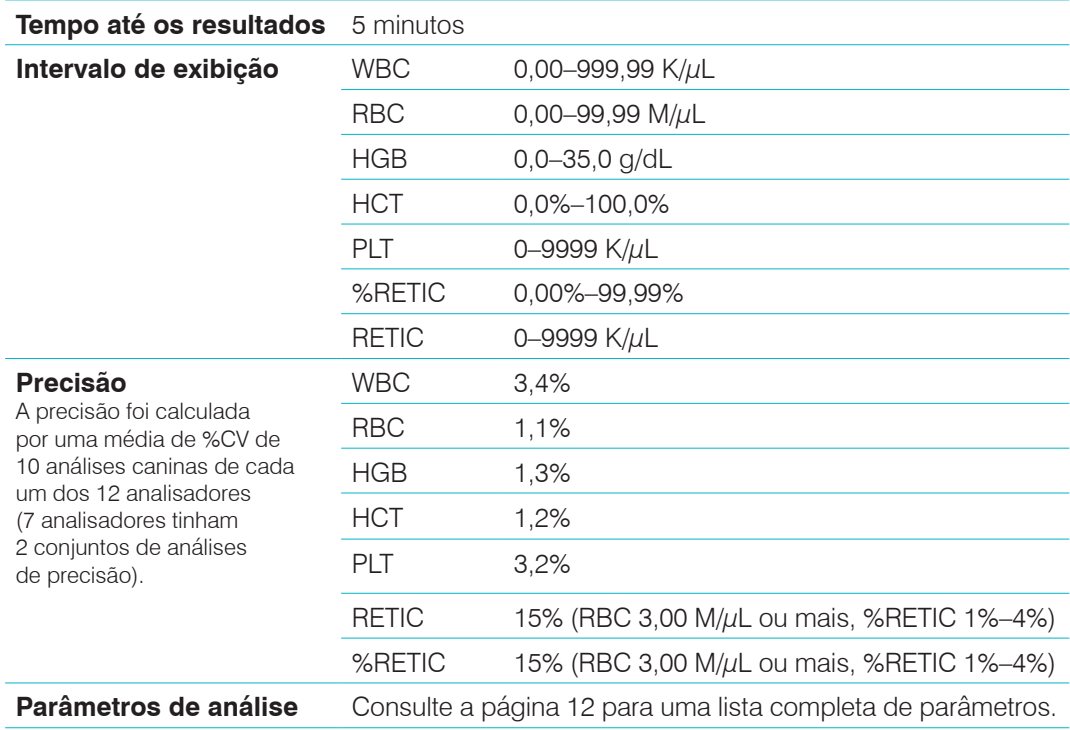

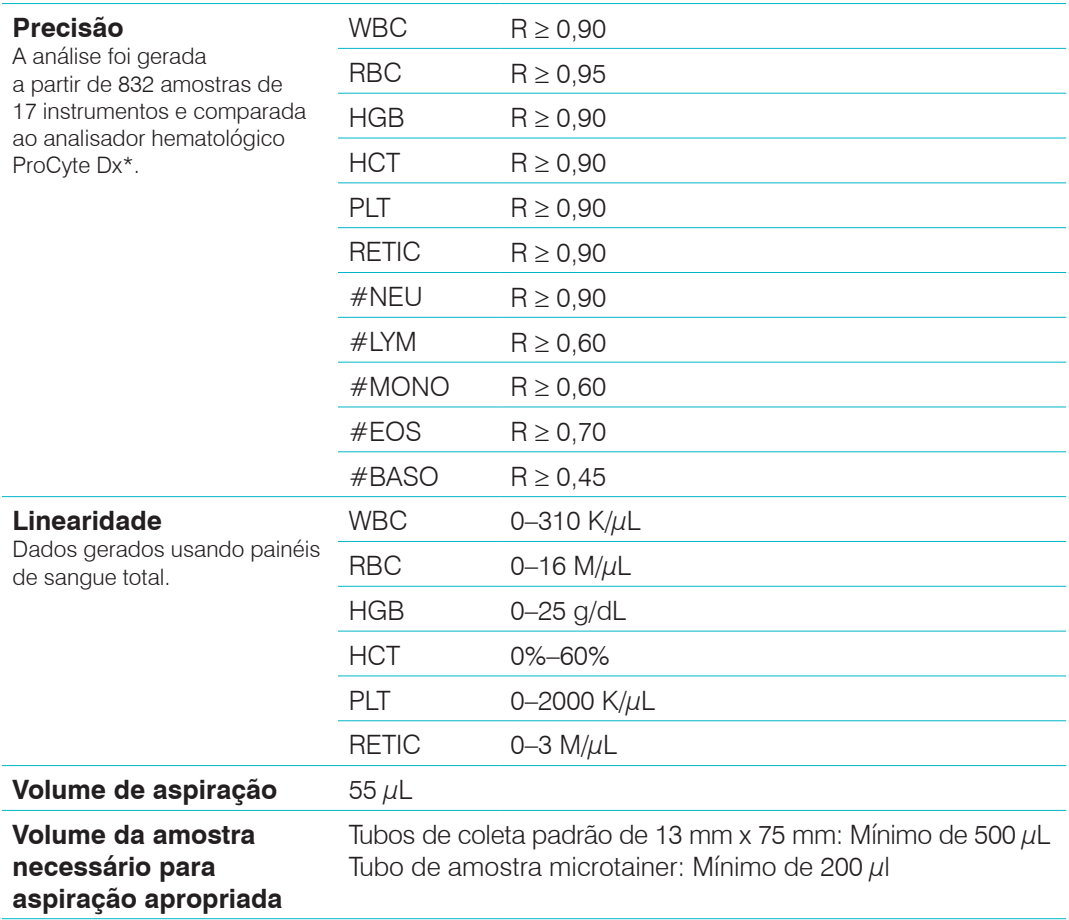

### Precauções de segurança

Posicione o analisador de forma que o cabo de alimentação possa ser facilmente acessível.

NÃO empilhe outro equipamento ou recipientes em cima do analisador.

Mantenha o analisador longe de fontes de calor ou chamas.

NÃO coloque nem opere o analisador próximo a equipamento de raio X, fotocopiadoras ou outros dispositivos que gerem campos estáticos ou magnéticos.

PROTEJA seu equipamento contra umidade ou clima úmido.

Tome cuidado para não derramar água ou outros fluidos na unidade.

CUIDADO: O uso de controles, ajustes ou desempenho de procedimentos diferentes dos especificados aqui pode resultar em exposição perigosa à radiação.

NÃO use nenhum dos seguintes líquidos, abrasivos ou aerossóis no analisador ou perto dele, pois eles podem danificar a caixa externa e afetar adversamente os resultados:

- Solventes orgânicos
- Limpadores à base de amônia
- Marcadores de tinta
- Sprays contendo líquidos voláteis
- inseticidas
- Agentes de polimento
- Umidificadores de ambiente

O analisador não contém componentes cuja manutenção possa ser feita pelo usuário. NÃO desmonte.

A tensão da linha para o analisador ProCyte One é 100–240 V CA, 50–60 Hz. Certifique-se de conectar todo equipamento a tomadas elétricas devidamente aterradas.

Use apenas o cabo de alimentação fornecido.

Desconecte o cabo de alimentação:

- Se o cabo ficar gasto ou danificado de outra forma.
- Se algo for derramado no analisador.
- Se o seu analisador for exposto a excesso de umidade.
- Se o seu analisador cair ou a caixa for danificada.

O analisador ProCyte One somente deve ser usado conforme descrito neste guia. O não cumprimento dessas instruções pode afetar adversamente os resultados, bem como os recursos de segurança do analisador (incluindo, mas não se limitando, a exposição à radiação perigosa).

## Descrições dos símbolos internacionais

Símbolos internacionaissão frequentemente usados em embalagens para fornecer uma representação pictórica de informações específicas relacionadas ao produto (como data de validade, limitações de temperatura, código de lote, etc.). A IDEXX Laboratories adotou o uso de símbolos internacionais em nossos analisadores, caixas de produtos, etiquetas, encartes e manuais, em um esforço para fornecer aos nossos usuários informações de fácil leitura.

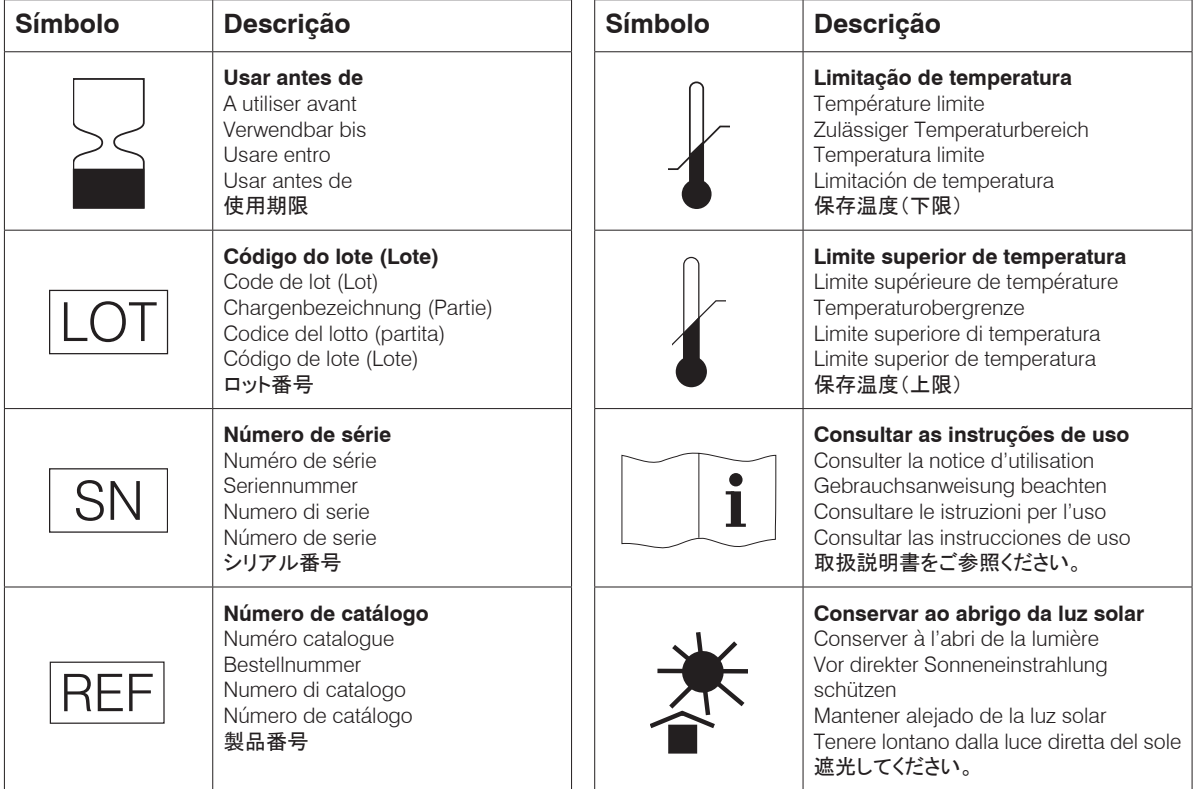

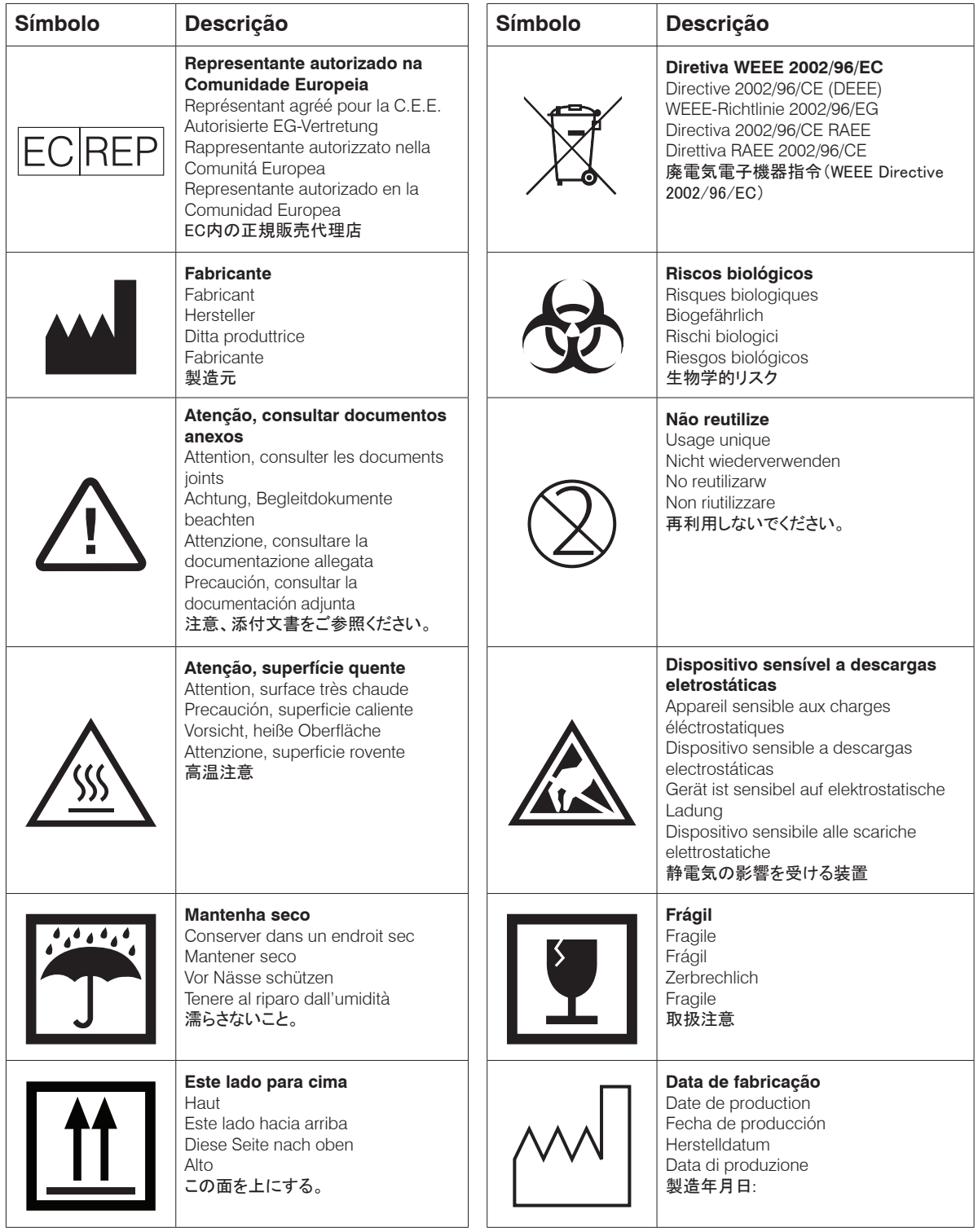

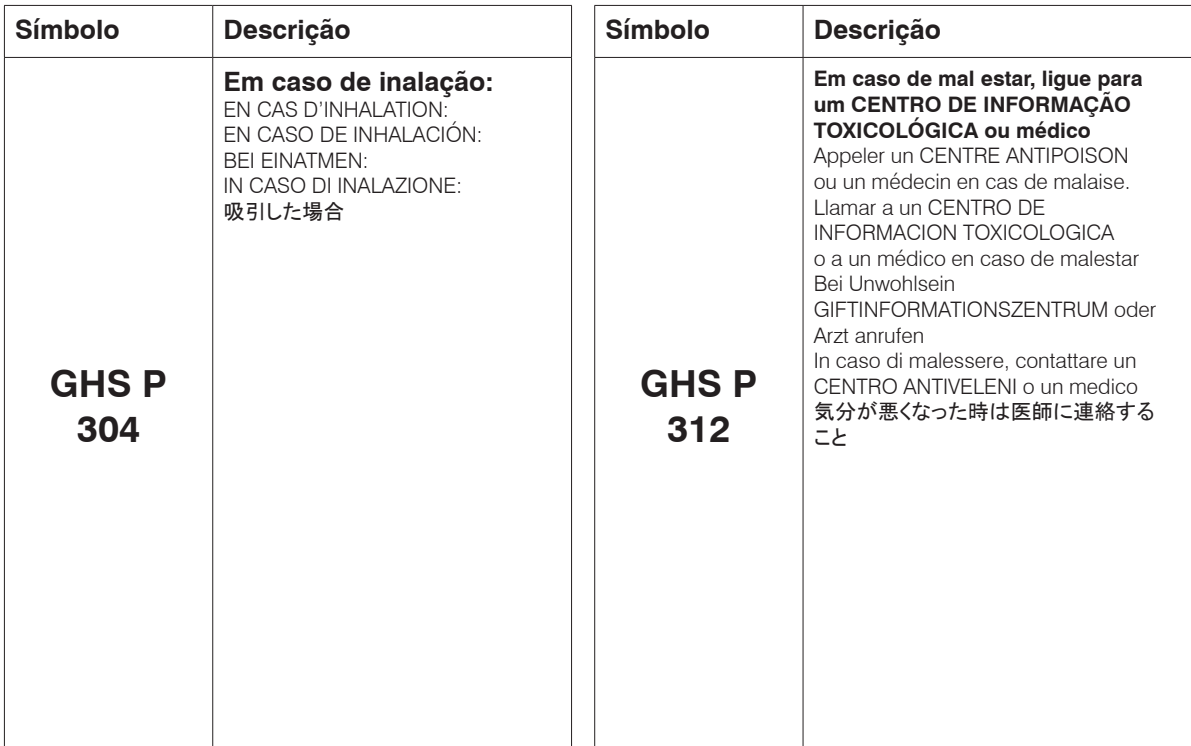

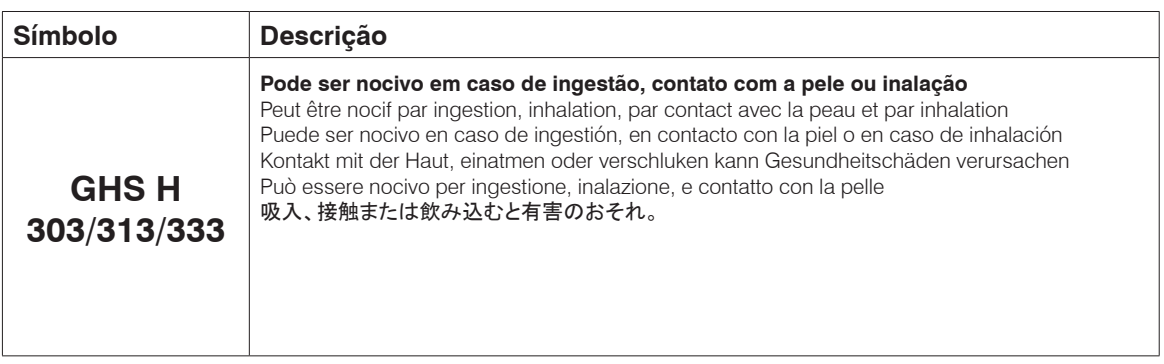

## Outros símbolos

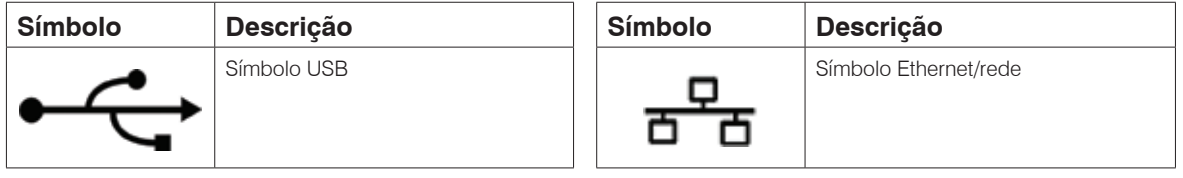

## IInformações de contato do Suporte técnico e ao cliente da IDEXX

Representante IDEXX: Telefone/correio de voz:

Estados Unidos: 1-800-248-2483 Austrália: 1300 44 33 99 Áustria: 43 (0)1 206 092 729 Bélgica: 32 (0)27 00 64 38 Brasil: 0800-777-7027 Canadá: 1-800-248-2483 China (RPC): 400-678-6682 República Tcheca: 420-239018034 Dinamarca: 45 (0) 43 31 04 39 Finlândia: 358 (0)9 7252 2253 França: 33 (0) 810 433 999 Alemanha: 49 (0)69 153 253 290 Irlanda: 353 (0)1 562 1211 Itália: 39 02 87 10 36 76 Japão: +0120-71-4921

América Latina: tecnico-latam@idexx.com Luxemburgo: +352 (0)34 20 80 87 22 Holanda: +31 (0)70 700 7033 Nova Zelândia: 0800 83 85 22 Noruega: 47 24 05 51 10 Polônia: +48 22 853 40 01 Rússia: +7-4999-511-255 Cingapura: +65 6807-6277 Eslováquia: +421-268622417 Africa do Sul: 27 11 691 8200 Coreia do Sul: 080 7979 133 Espanha: +34 932 672 660 ou +34 916 376 317 Suécia: +46 (0)8 5198 9566 Suíça: +41 (0)44 511 22 37 Taiwan: 0800 291 018 Reino Unido: +44 (0)20 3788 7508

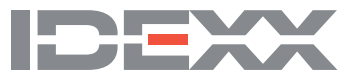